# NJ SMART Re-design

2019-2020 School Year

*NJ SMART*

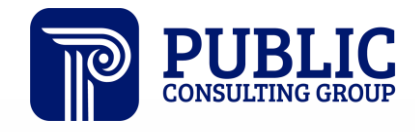

**Solutions that Matter** 

# NJ SMART Webinar Etiquette

We want to ensure that all attendees connected to the call can easily hear the training and that all questions are answered.

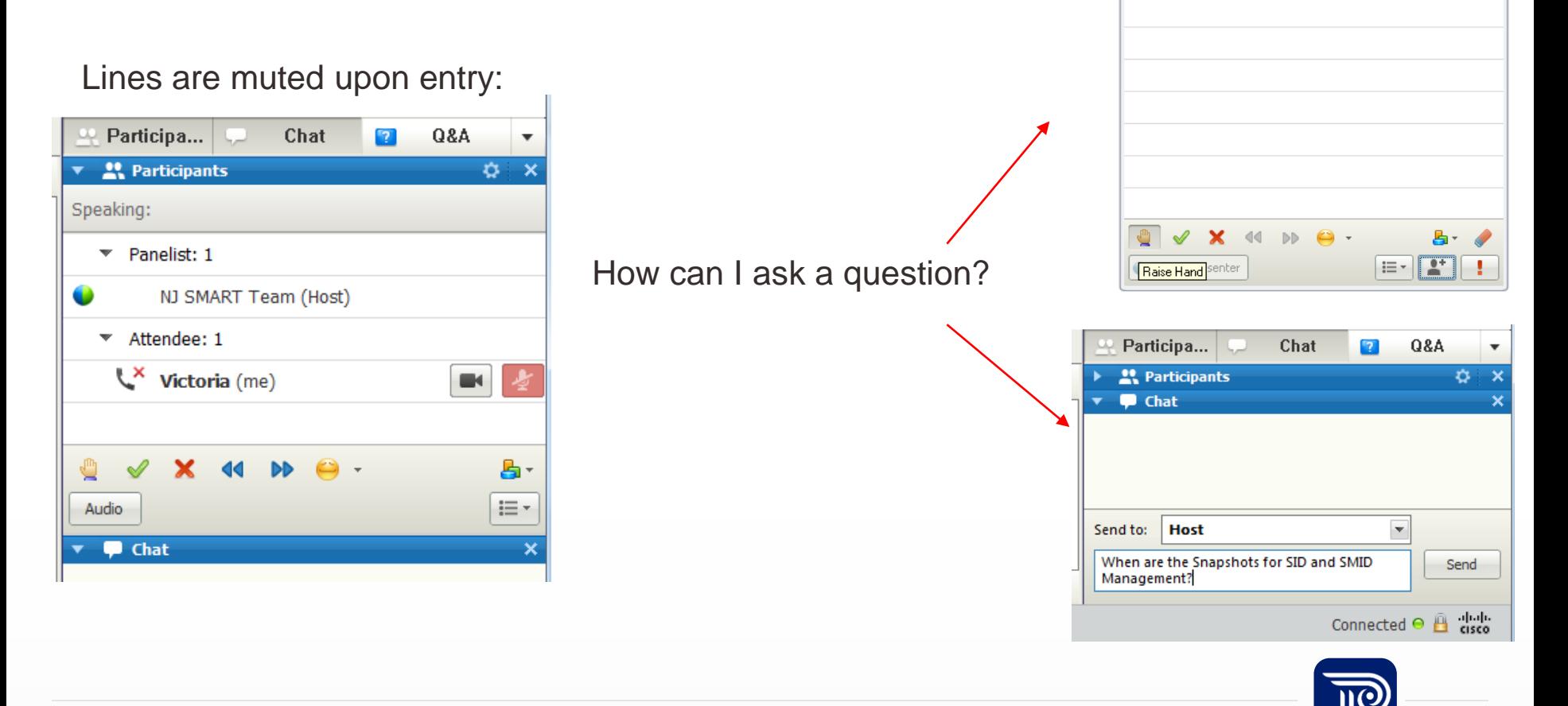

**O** X

 $\blacksquare$ 

**M** Participants

 $\blacktriangledown$  Panelist: 1

 $\star$  Attendee: 0

NJ SMART Team (Host, me)

## NJ SMART Re-design Agenda

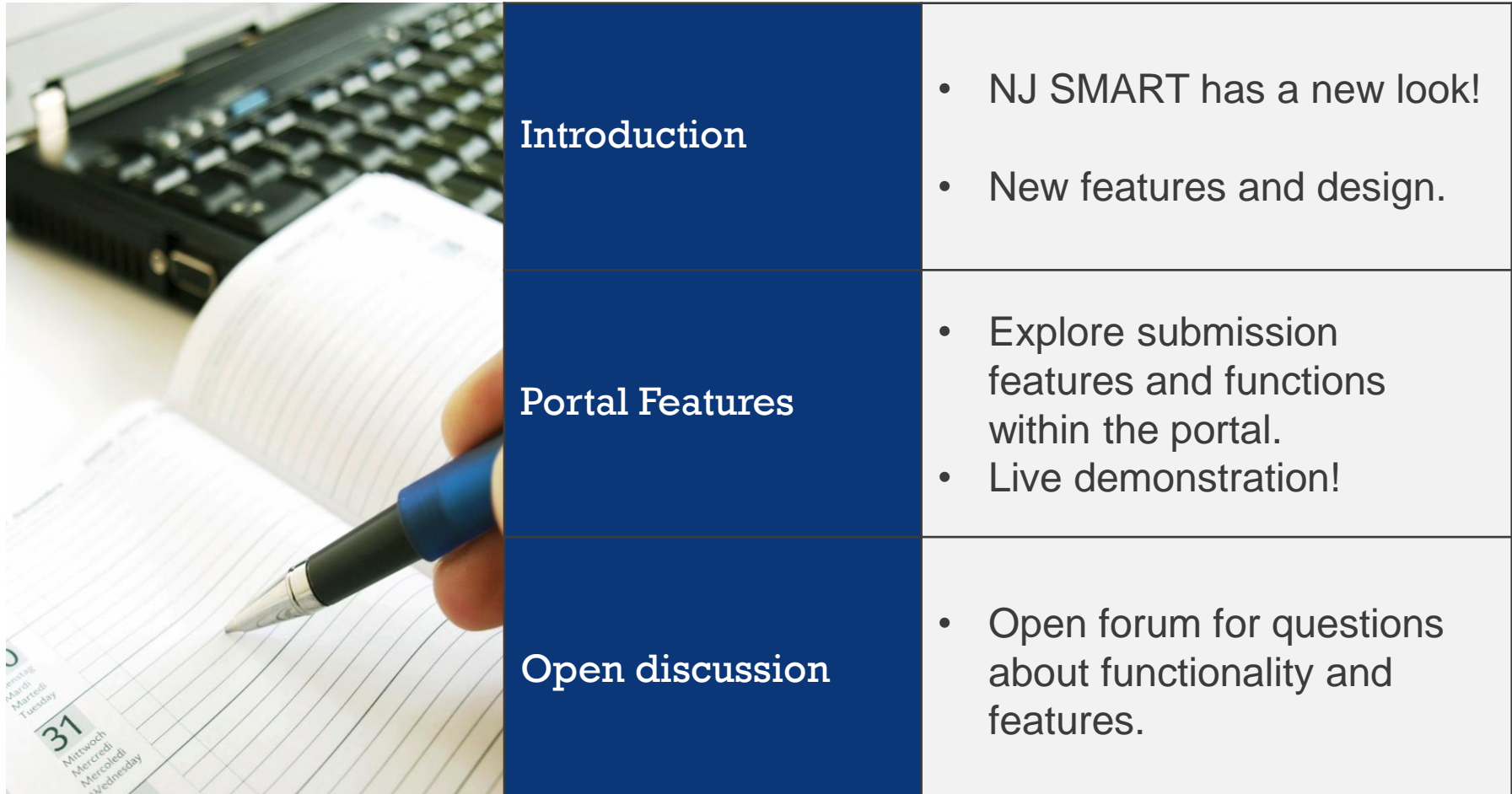

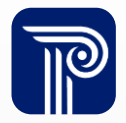

# NJ SMART has a new look!

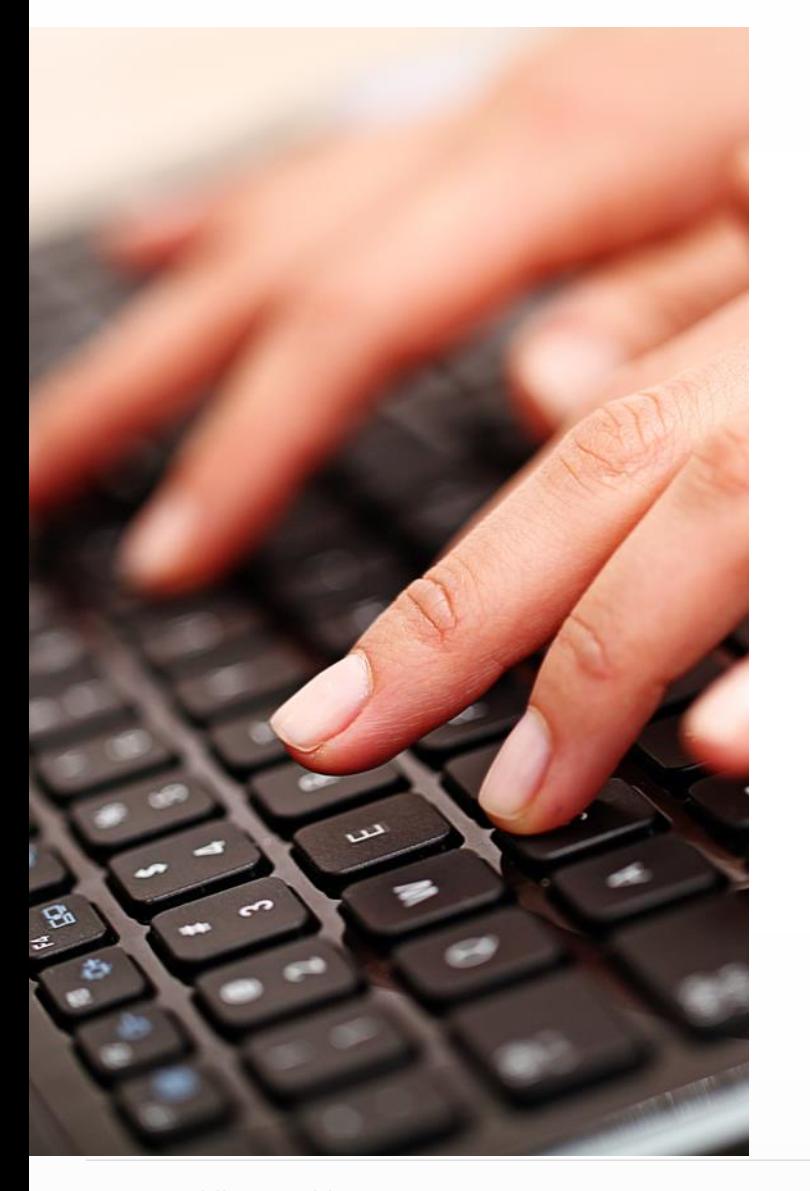

## New features include:

- An intuitive design and navigation
- New dashboards to assist users in monitoring data collection health

NJ SMART will maintain the same functionality that you are familiar with, including file uploads, editing records, District Reports, and the Resources & Trainings page.

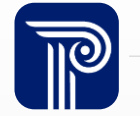

# Live Demonstration

• This is a live demonstration of the NJ SMART Re-Design.

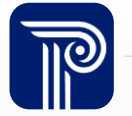

## General:

- Days left on the Calendar is an important section to note as this will display how many days are left until the next important deadline/Snapshot.
- Errors: Users will no longer see a bar graph, but a line graph to indicate their LEAs error trend. There is now a "Back to top" option.
- Errors have been moved to the top of the page so that users do not have to scroll to note any issue within the record.
- Now, users can click anywhere on the record to drill down.

## NJ SMART login portal page:

The change password option is no longer available on the sign in page. You will still be able to change your password through Account Management.

## Home Page:

- Links for important resources can now be found on the top of the page. Resources include: New User, How to register for a webinar, and FAQs.
- New monitoring dashboards are available!
	- Users will now be able to monitor SID and SMID Management via the homepage without having to drill down into the submissions. This will allow for quick access to records and visually display records that need attention. Users will also be able to hide this feature from view while working on the home page.
	- New, easy to read symbols from the respective Dashboard on the Home page and within each collection page, are used to indicate what requires attention, what may require attention, and what is good to go. The exclamation point in a red triangle signifies that these records Require Attention. The question mark in the orange circle signifies that these records May Require Attention, and the check mark in the green circle signifies that these records are Good.

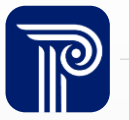

- New, easy to read symbols from the respective Dashboard on the Home page and within each collection page, are used to indicate what requires attention, what may require attention, and what is good to go. The exclamation point in a red triangle signifies that these records Require Attention. The question mark in the orange circle signifies that these records May Require Attention, and the check mark in the green circle signifies that these records are Good.
- From the Home Page, users can view and access any page of SID/SMID Management from the Record Cleansing Section.

#### SID/SMID Management:

- You can now access SID/SMD Management directly from the links in the blue menu at the top.
- The SID Management Summary box has been replaced by the new monitoring dashboard that provides a break down of your data in a more visual format.
- The menu on the left has been maintained
- Resources for SID Management will also still be available on this page but will have their own section.
- Unresolved will still have the same functionality. Unresolved for Active students will be displayed in Record Cleansing, and both Active and Inactive students will appear in the left-hand side tabs. Please continue to monitor both tabs before the snapshot is taken.
- The LID/LSID appears at the top of the Student or Staff Details page users are working on to easily identify the record that is being edited/viewed.
- SID Snapshot: The Snapshot Summary box has been separated into two separate and easier to read boxes for users to review the data.

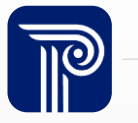

#### Submissions:

- State, Special Education, CTE, State Assessment Registration Submission, Staff, Course Staff, Course Student, Performance Reports:
- All maintain the same functionality, just a new look and display of the data.
- Course Staff/Course student-the tab for Refresh/ Release was removed. Refresh/Release for this submission can be found in both the Course Staff and Course Student, and users are able to release the data as one submission. The same release rules apply: Review Course Roster Click by Click to verify students and teachers are reported and linked together correctly.
- Course Rosters can be found in two places:
	- 1. In the Monitoring box on the Course Staff/Course Student Home Page
	- 2. Can be accessed trough the Refresh/Release page.

#### Reporting:

#### District Reports, Grad Appeals, School Performance

- All maintain same functionality. There is just an updated look!
- District Reports: Tips and Tricks: This is a section that will be updated with relevant tips and tricks throughout the school year. Also, within this report, you can change the report parameters from the parent (main) report, rather than users having to go back to the main District Reports page.
- they can now change the parameters from the top of the profile rather than having to navigate back to the parameters page.

#### Account: (No longer called "Account Management")

- Homeroom Administrators are still responsible for the creation and maintenance of NJ SMART accounts for each district.
- The Change Password tab under "Add New Account" has been removed. Users can quickly and easily change your password by clicking on your account name located at the top of the page.

## Help: (No longer called "Help and Support")

- NJ SMART Resource and trainings page.
- For this page, There have been no changes beyond the look and feel.

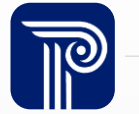

# **Open Discussion:**

**Questions about the new features? General questions?**

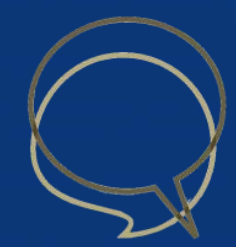

Available Resources

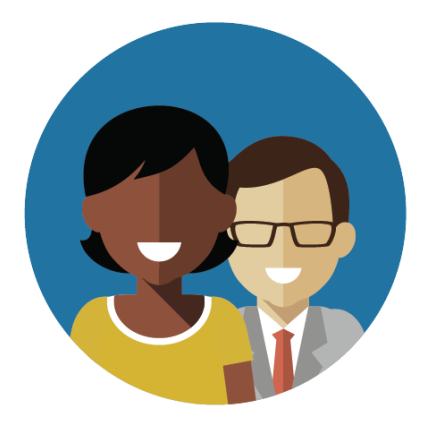

#### 1-800-254-0295 njsmart@pcgus.com

## **NJ SMART Helpdesk Resources & Trainings**

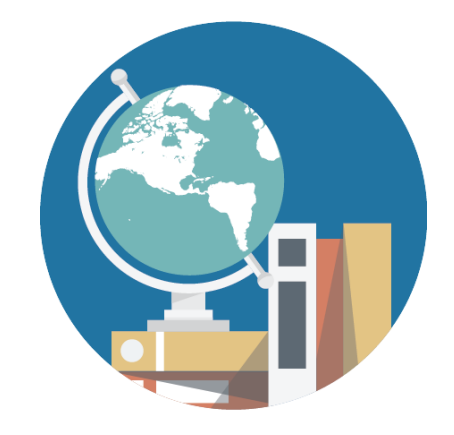

[NJ SMART Resources &](https://www.njsmart.org/njr/default.aspx) **Trainings** 

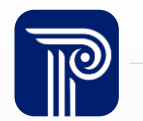

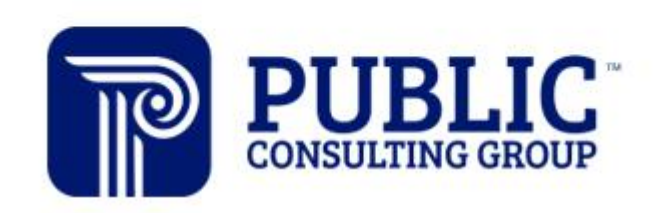

**Solutions that Matter** 

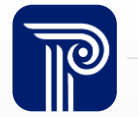